## **Replacing Characters - ERRCHAR**

If your terminal does not display certain characters correctly, it is possible to search for these characters and replace them by new characters of your choice. This is done by executing the program ERRCHAR in the Natural system library SYSERR. However, it is only possible to replace characters in Natural system short messages. When using ERRCHAR, you scan for a specific character and replace the hexadecimal code that represents this character with another hexadecimal code.

After executing the program ERRCHAR, the **ERRCHAR** menu is displayed with the following functions:

- Scan for a given character
- Scan and Replace characters
- Display one message in hexadecimal format
- ASCII character table for your terminal
- Translate using character set ERRCSET

The following input fields are provided in the **ERRCHAR** menu:

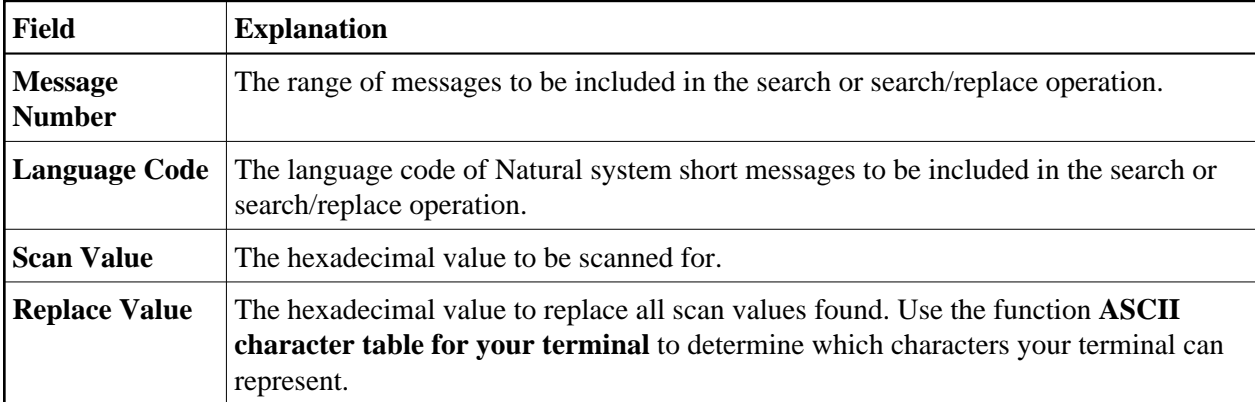